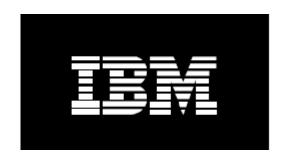

# Configuring an IBM Cluster 1350 with xCAT Red Hat 4 x86\_64

March 2006 Mark Weber

#### **Contents**

- 1. Introduction
- 2. Tested configurations
- 3. <u>Understanding xCAT's functions and features</u>
- 4. Getting the xCAT software distribution
- 5. Understanding cluster components, connections and architecture
- 6. Configuring the Ethernet switch and VLANs
- 7. <u>Installing the operating system on the management node</u>
- 8. Configuring networking on the management node
- 9. Installing xCAT
- 10. Setup xCAT
- 11. Configuring the terminal servers
- 12. Configure xCAT
- 13. DHCP setup and configuration
- 14. Installing compute nodes
- 15. Serial Over LAN (SOL) setup
- 16. Clean up
- 17. Contributing to xCAT
- 18. Credits
- 19. Supporting documentation

# 1. Introduction

The Extreme Cluster Administration Toolkit (xCAT) is a collection of mostly script based tools to build, configure, administer, and maintain Linux clusters. This document describes how to implement a Linux cluster on an IBM Cluster 1350 using xCAT v1.2.0-RC2 and other third party software. Software versions referenced in this document may be out of date, check for the latest versions before continuing.

xCAT is for use by IBM and IBM Linux cluster customers. xCAT is copyright © 2000, 2001, 2002 IBM corporation. All rights reserved. Use and modify all you like, but do not redistribute. No warranty is expressed or implied. IBM assumes no liability or responsibility.

# 2. Tested configurations

The following hardware components have been tested with xCAT v1.2.0 RC2:

## x86 (i386, i486, i586, i686) supported distributions for IBM Cluster 1350

Red Hat Enterprise Linux ES 3 U3\*

Red Hat Enterprise Linux WS 3 U3\*

#### x86\_64 (Opteron and EMT64) supported distributions for IBM Cluster 1350

Red Hat Enterprise Linux ES 3 U3\*

Red Hat Enterprise Linux WS 3 U3\*

#### **x86** (i386, i486, i586, i686) distributions supported by **xCAT**:

Red Hat 7.2

Red Hat 7.3

Red Hat 8.0

Red Hat 9

Red Hat Enterprise Linux AS 2.1

Red Hat Enterprise Linux AS 2.1 U2

Red Hat Enterprise Linux AS 2.1 U3

Red Hat Enterprise Linux ES 2.1\*

Red Hat Enterprise Linux WS 2.1\*

Red Hat Enterprise Linux AS 3

Red Hat Enterprise Linux ES 3\*

Red Hat Enterprise Linux WS 3\*

Red Hat Enterprise Linux AS 3 U1

Red Hat Enterprise Linux ES 3 U1\*

Red Hat Enterprise Linux WS 3 U1\*

Red Hat Enterprise Linux AS 3 U2

Red Hat Enterprise Linux ES 3 U2\*

Red Hat Enterprise Linux WS 3 U2\*

Red Hat Enterprise Linux AS 3 U3

Red Hat Enterprise Linux ES 3 U3\*

Red Hat Enterprise Linux WS 3 U3\*

Red Hat Enterprise Linux AS 3 U4\*

Red Hat Enterprise Linux ES 3 U4\*

Red Hat Enterprise Linux WS 3 U4\*

Red Hat Enterprise Linux AS 4\*

Red Hat Enterprise Linux ES 4\*

Red Hat Enterprise Linux WS 4\*

Red Hat Fedora Core 1\*

Red Hat Fedora Core 2\*

Red Hat Fedora Core 3\*

CentOS 3.3 (Treat as RHAS3U3)

CentOS 3.4 (Treat as RHAS3U4) (CD and DVD)

SUSE Linux 8.1\*

SUSE Linux 8.2\*

SUSE Linux 9.0\*

SUSE Linux 9.1\*

SUSE Linux 9.2\* (DVD Version only, non DVD missing KSH, 32-bit EM64T &

Opteron Tested)

SUSE Linux SLES8

SUSE Linux SLES8 SP1

SUSE Linux SLES8 SP2a

SUSE Linux SLES8 SP3

SUSE Linux SLES9

SUSE Linux SLES9 SP1

SystemImager

Partimage

# x86\_64 (Opteron and EMT64) distributions supported by xCAT:

Red Hat Enterprise Linux AS 3\*

Red Hat Enterprise Linux ES 3\*

Red Hat Enterprise Linux WS 3\*

Red Hat Enterprise Linux AS 3 U1\*

Red Hat Enterprise Linux WS 3 U1\*

Red Hat Enterprise Linux AS 3 U2\*

Red Hat Enterprise Linux ES 3 U2\*

Red Hat Enterprise Linux WS 3 U2\*

Red Hat Enterprise Linux AS 3 U3\* (64-bit EM64T & Opteron Tested)

Red Hat Enterprise Linux ES 3 U3\* (64-bit EM64T & Opteron Tested)

Red Hat Enterprise Linux WS 3 U3\* (64-bit EM64T & Opteron Tested)

Red Hat Enterprise Linux AS 3 U4\* (64-bit EM64T & Opteron Tested)

Red Hat Enterprise Linux ES 3 U4\* (64-bit EM64T & Opteron Tested)

Red Hat Enterprise Linux WS 3 U4\* (64-bit EM64T & Opteron Tested)

Red Hat Enterprise Linux AS 4\*

Red Hat Enterprise Linux ES 4\*

Red Hat Enterprise Linux WS 4\*

Red Hat Fedora Core 1\*

Red Hat Fedora Core 2\*

Red Hat Fedora Core 3\* (64-bit EM64T & Opteron Tested)

CentOS 3.3 (Treat as RHAS3U3) (64-bit EM64T & Opteron Tested)

CentOS 3.4 (Treat as RHAS3U4) (64-bit EM64T & Opteron Tested) (CD and

DVD)

SUSE Linux 9.0\*

SUSE Linux 9.1\*

SUSE Linux 9.2\* (DVD Version only, 64-bit EM64T & Opteron Tested)

SUSE Linux SLES8

SUSE Linux SLES8 SP2

SUSE Linux SLES8 SP3

SUSE Linux SLES9 (64-bit EM64T & Opteron Tested)

SUSE Linux SLES9 SP1 (64-bit EM64T & Opteron Tested)

SystemImager

Partimage

# IA64 (Itanium 1 and 2) distributions supported by xCAT

Red Hat 7.2

Red Hat Enterprise Linux AS 2.1 U2\*

Red Hat Enterprise Linux AS 3\*

Red Hat Enterprise Linux ES 3\*

Red Hat Enterprise Linux WS 3\*

Red Hat Enterprise Linux AS 3 U1\*

Red Hat Enterprise Linux WS 3 U1\*

Red Hat Enterprise Linux AS 3 U2\*

Red Hat Enterprise Linux ES 3 U2\*

Red Hat Enterprise Linux WS 3 U2\*

Red Hat Enterprise Linux AS 3 U3\*

Red Hat Enterprise Linux ES 3 U3\*

Red Hat Enterprise Linux WS 3 U3\*

Red Hat Enterprise Linux AS 3 U4\*

Red Hat Enterprise Linux ES 3 U4\*

Red Hat Enterprise Linux WS 3 U4\*

Red Hat Enterprise Linux AS 4\*

Red Hat Enterprise Linux ES 4\*

Red Hat Enterprise Linux WS 4\*

SUSE Linux SLES8

SUSE Linux SLES8 SP2

SUSE Linux SLES8 SP3

SUSE Linux SLES9\*

SUSE Linux SLES9 SP1\*

#### PPC64 (IBM JS20 only) distributions supported by xCAT:

Red Hat Enterprise Linux AS 3 U2\*

Red Hat Enterprise Linux AS 3 U3\*

Red Hat Enterprise Linux AS 3 U4\*

Red Hat Enterprise Linux AS 4\*

Red Hat Enterprise Linux ES 4\*

Red Hat Enterprise Linux WS 4\*

SUSE Linux SLES8 SP3aa\*

SUSE Linux SLES9\*

#### SUSE Linux SLES9 SP1\*

#### PPC64 Node install tested only, however should work as management node.

The configuration examples shown in this document may need to be altered to suit any variances in the cluster and architecture, but the examples should give a good general idea of what needs to be done. Please do not use this document verbatim as an implementation guide. This document should be used as a reference to a custom implementation. Use the man pages, source and other documentation that is available to figure out why certain design or configuration choices are made and what different choices may be made. Because IBM Cluster 1350 clusters are preconfigured from manufacturing, this document covers very little of the hardware configuration that is required to implement a cluster. Additional documentation including hardware installation and configuration is available as a RedBook at <a href="http://publib-b.boulder.ibm.com/Redbooks.nsf/9445fa5b416f6e32852569ae006bb65f/7b1ce6b3913cafb386256bdb007595e8?OpenDocument&Highlight=0,SG24-6623-00">http://publib-b.boulder.ibm.com/Redbooks.nsf/9445fa5b416f6e32852569ae006bb65f/7b1ce6b3913cafb386256bdb007595e8?OpenDocument&Highlight=0,SG24-6623-00</a>. See <a href="http://www.redbooks.ibm.com/redbooks.nsf/Redbooks?SearchView&Query=linux+cluster.">http://www.redbooks.ibm.com/redbooks.nsf/Redbooks?SearchView&Query=linux+cluster.</a>

# 3. Understanding xCAT's functions and features

This section explains xCAT's uses and features.

## Understanding what drives xCAT's design and architecture

xCAT's architecture and feature set have two major drivers:

- 1. **Real world requirements:** The features in xCAT are a result of the requirements met in hundreds of real cluster implementations. When users have had needs that xCAT or other cluster management solutions could not meet, xCAT has risen to the challenge. Over the last few years, this process has been repeatedly applied, resulting in a modular toolkit that represents best practices in cluster management and a flexibility that enables it to change rapidly in response to new requirements and work with many cluster topologies and architectures.
- 2. Unmatched Linux clustering experience: The people involved with xCAT's development have used xCAT to implement many of the world's largest Linux clusters and a huge variety of different cluster types. The challenges faced during this work has resulted in features that enable xCAT to power all types of Linux clusters from the very small to the largest ever built.

#### **Understanding what type of Clusters xCAT benefits**

xCAT works well with the following cluster types:

- 1. **High Performance (HPC):** such as computing physics, seismic, CFD, FEA, weather, bioinformatics and other simulations.
- 2. Horizontal Scaling (HS): such as Web farms.
- 3. **Administrative:** A very convenient platform, although non-traditional, to install and administer a number of Linux machines.
- 4. **Microsoft Windows and other Operating Systems:** With xCAT's cloning and imaging support, it can be used to rapidly deploy and conveniently manage clusters with compute nodes that run Windows or any other operating system.

#### xCAT's current features:

- 1. OS/Distribution support Any OS on compute nodes via OS agnostic imaging support.
- 2. Hardware Control Remote Power control (on/off state) through IBM Management Processor Network, BMC, and/or APC Master Switch.
- 3. Hardware Control Remote software reset (rpower).
- 4. Hardware Control Remote Network BIOS/firmware update and configuration on IBM hardware.
- 5. Hardware Control Remote OS console with pluggable support for a number terminal servers.

- 6. Hardware Control Remote POST/BIOS console through the IBM Management Processor Network and with terminal servers.
- 7. Boot Control Ability to remotely change boot type (network or local disk) with syslinux.
- 8. Automated parallel install using scripted RedHat kickstart, SUSE Linux autoyast, on ia32, x86\_64, ppc, and ia64.
- 9. Automated parallel install using imaging with other Linux distributions, Widows, and other operating systems.
- 10. Automated network installation with supported PXE NICs, with etherboot or BootP on supported NICs without PXE.
- 11. Monitoring hardware alerts and email notification with IBM's Management Processor Network and SNMP alerts.
- 12. Monitoring remote vitals such as fan speed, temperature, and more with IBM's Management Processor Network.
- 13. Monitoring remote hardware event logs with IBM's Management Processor Network/IPMI Interface.
- 14. Administration utilities such as parallel remote shell, ping, rsync, and copy.
- 15. Administration utilities such as remote hardware inventory with IBM's Management Processor Network.
- 16. Software Stack PBS and Maui schedulers to build scripts, documentation, automated setup, extra related utilities, and deep integration.
- 17. Software Stack Myrinet to automate setup and installation.
- 18. Software Stack MPI to build scripts, documentation, and automated setup for MPICH, MPICH-GM, and LAM.
- 19. Usability command line utilities for all cluster management functions.
- 20. Usability single operations can be applied in parallel to multiple nodes with very flexible and customizable group/range functionality.
- 21. Flexible support for various user defined node types.
- 22. Diskless support using warewulf.

# 4. Getting the xCAT software distribution

This section explains where and how to get the xCAT software distribution.

- 1. Download the latest version of xCAT. 3 of the 5 required packages can be downloaded from <a href="http://www.alphaworks.ibm.com/tech/xCAT/">http://www.alphaworks.ibm.com/tech/xCAT/</a> to the /opt directory. The fourth file can be downloaded from <a href="http://www-rcf.usc.edu/~garrick/">http://www-rcf.usc.edu/~garrick/</a> to the /opt directory. The fifth file can be downloaded from <a href="http://www.xcat.org/patch/">http://www.xcat.org/patch/</a> to your desktop. The patch file will be decompressed into /opt/xcat after ./setupxcat has been run.
- 2. Download the latest firmware and hardware configuration software from <a href="http://publib.boulder.ibm.com/cluster/">http://publib.boulder.ibm.com/cluster/</a>.

**Note:** Additional documentation is accessible in the /opt/xcat/doc folder once the xCAT .tar files are decompressed. For assistance with building, maintaining, and administering the xCAT cluster or an xCAT feature request, see the xCAT user mailing list, your IBM sales rep, or other IBM point of contact.

# 5. Understanding cluster components, connections, and architecture

This document is based on a basic 32 node cluster that uses serial terminal servers for out-of-band console access, an APC Master Switch, IBM's Service Processor Network for remote hardware management, Ethernet, and Myrinet as the basis of most of its examples. All network devices that must be statically set in the IBM Cluster 1350 are pre-configured using the manufacturing defaults listed in the "IBM Manufacturing defaults for all items in Cluster 1350 Clusters" table.

The following three examples describe some of the detail of this example cluster:

#### **Components / Rack Layout**

The following hardware is positioned in the rack, starting from the bottom and moving towards the top:

- 1. The Myrinet switch: Used for high-speed, low-latency inter-node communication. A cluster may not have Myrinet, if the cluster is not running parallel jobs that do heavy message passing.
- 2. Nodes 1-16: The first 16 compute nodes. Note that every 8th node has an MPA (Managment Processor Adaptor) installed. The configuration may have RSA adapters, ASMA adapters, or BMCs. These cards enable the SPN (Service Processor Network) to function and remote hardware management to be performed. Newer machines do not require a RSA or MPA because they contain a built in BMC (Baseboard Management Controller) which uses the IPMI protocol for management. The BMC is internal hardware.
- 3. Monitor/Keyboard: This is for local input/output function.
- 4. Terminal servers: The terminals enable serial consoles from all of the compute nodes to be accessible from the management node. This feature is very useful during system setup and after setup administration. Serial Over LAN (SOL) can be used to emulate a terminal server setup if the cluster does not have a terminal server.
- 5. APC master switch: This enables remote power control of devices that are not part of the Service Processor Network, such as terminal servers, Myrinet switch, and ASMA adapters.

| Ethernet Switch                       |  |  |
|---------------------------------------|--|--|
| node32                                |  |  |
| nodes 27 - 31                         |  |  |
| node26                                |  |  |
| node25 MPA                            |  |  |
| node24                                |  |  |
| nodes 19 - 24                         |  |  |
| node18                                |  |  |
| node17 MPA                            |  |  |
| Management Node                       |  |  |
| apc1 APC Master Switch                |  |  |
| ts2 Terminal Servers                  |  |  |
| ts1                                   |  |  |
| Monitor / Keyboard                    |  |  |
| node16                                |  |  |
| nodes 11 - 17                         |  |  |
| node10                                |  |  |
| node09 MPA                            |  |  |
| node08                                |  |  |
| nodes 03 - 07                         |  |  |
| node02                                |  |  |
| node01 MPA has MPA card               |  |  |
| Myrinet Switch                        |  |  |
| · · · · · · · · · · · · · · · · · · · |  |  |

- 6. The management node: The management node is where the rest of the nodes are installed from and the cluster is managed.
- 7. Nodes 17-32: The rest of the compute nodes with a Management Processor card every 8th node.
- 8. Ethernet switch

#### Networks

All IBM Cluster 1350 network devices that must be statically set are preconfigured with the manufacturing defaults listed in the "IBM Manufacturing defaults for all items in Cluster 1350 Clusters" table.

The following table lists the networks that are used in the rest of this document's examples.

#### **Notes:**

- 1. The listing of attached devices to the right.
- 2. The external network is the organization's main network. In this example, only the management node has connectivity to the external network.
- 3. The Ethernet switch hosts both the cluster and management network on separate VLANs.
- 4. The cluster network connects the management node to the compute nodes. A private class B network that has no connectivity to the external network is recommended during configuration. This is often the easiest way to configure the cluster and a good practice if the configuration might grow to more than 254 nodes.
- 5. The management network is a separate network used to connect all devices associated with cluster management such as terminal servers, BMC, and ASMA cards, to the management node.
- 6. Parallel jobs use the message passing network for interprocess communication. Our example uses a separate private class B network over Myrinet. If Myrinet is not being used, this network could be the same as the cluster network. For example, any required message passing could be done over the cluster network.

IBM Manufacturing defaults for all items in Cluster 1350 Linux Clusters.

A copy of this will ship with the cluster.

#### **Hostnames and IP Addressing Scheme**

This table shows the network addressing / hostnames used to identify the various IBM Cluster 1350 cluster components.

| 1330 Cluster Compo | Hellis.          |                                                    |
|--------------------|------------------|----------------------------------------------------|
| IP Address         | Hostname         | Component                                          |
| 172.20.0.1         | mgt.cluster.com  | management node eth0 (cluster VLAN)                |
| 172.30.0.1         | mgt1.cluster.com | management node eth1(management VLAN)              |
| 172.29.0.1         | bmc              | mgt node alias eth0:1 (cluster VLAN)               |
| 172.29.101.1       | bmc001           | e325/eServer 326/xSeries 336/xSeries 346 node bmcs |
| 172.20.1.1         | storage001       | storage nodes                                      |
| 172.30.2.1         | triton001        | FAStT storage controllers                          |
| 172.20.101.1       | node001          | compute nodes                                      |
| 172.40.101.1       | hca001           | HCA cards ib0 (cluster vlan)                       |
| 172.20.4.1         | user001          | Usernodes                                          |
| 172.30.10.1        | myri001          | Myrinet or InfiniBand TopSpin TS120                |
|                    | ib001            | Voltaire 9024                                      |
| 172.30.20.1        | ts001            | Terminal Servers (MRV LX-32, LX-48)                |
| 172.30.30.1        | rsa001           | RSA cards                                          |
| 172.30.50.1        | cisco3508-001    | Cisco 3500, 3700 Series or SMC switches            |
|                    | smc8624-001      |                                                    |
|                    | smc8648-001      |                                                    |
|                    | cisco3750-001    |                                                    |
| 172.30.60.1        | apc001           | APC                                                |
| 172.30.70.1        | rcm001           | RCM                                                |
| 172.30.80.1        | cisco6503-001    | Cisco 4000 series or 6500 series switches          |
|                    | Cisco6509-001    | or Force 10                                        |
|                    | Force 10         |                                                    |
| 172.30.101.1       | sm001/mm001      | IBM BladeCenter switch/management modules          |

#### Compute Node IP Addressing: Example:.rack 1, node 1 = 172.20.101.1

|       | Network | Rack Number | Node    |
|-------|---------|-------------|---------|
| Rack1 | 172.20  | 101         | 1 to 84 |
| Rack2 | 172.20  | 102         | 1 to 84 |

Note: Node numbering increases from bottom of rack upward and from left to right for IBM BladeCenters.

#### IBM eServer 325 BMC IP Addressing: Example:.rack 1, node 1 = 172.29.101.1

|       | Network | Rack Number | Node    |
|-------|---------|-------------|---------|
| Rack1 | 172.29  | 101         | 1 to 40 |
| Rack2 | 172.29  | 102         | 1 to 40 |

#### IBM BladeCenter Switch/Management Module IP Addressing

| Network | <b>BC Number</b> | Bay Location Number                                       |
|---------|------------------|-----------------------------------------------------------|
| 172.30  | 101              | 1 to 4 (SM bay 1 - SM bay 4) or, 5 (MM ext) or, 6(MM int) |
| 172.30  | 102              | 1 to 4 (SM bay 1 - SM bay 4) or, 5 (MM ext) or, 6(MM int) |

#### Examples

172.30.104.3 is the switch module fitted to bay 3 in IBM BladeCenter 4

172.30.106.5 is the external port (eth0) for the management module in IBM BladeCenter 6

172.30.106.6 is the internal port (eth1) for the management module in IBM BladeCenter 6

# InfiniBand HCA IP Addressing: Example:.rack 1, hca 1 = 172.40.101.1

|       | Network | Rack Number | HCA     |
|-------|---------|-------------|---------|
| Rack1 | 172.40  | 101         | 1 to 84 |
| Rack2 | 172.40  | 102         | 1 to 84 |

HCA numbering increases from bottom of rack upward and from left to right for IBM BladeCenters.

# Manufacturing default userids and passwords.

| Hardware:        | USERID        | Password | Comments                           |
|------------------|---------------|----------|------------------------------------|
| APC Switch       | apc           | apc      | Defaults                           |
| ITouch Terminal  | access        | system   | Defaults                           |
| InReach Terminal | InReach       | access   | Defaults                           |
| Cisco Switch     | (see comment) | ibm1350  | just press <b>Enter</b> for userid |
| SMC Switch       | admin         | admin    | Defaults                           |
| FAStT            | (see comment) | infiniti | just press <b>Enter</b> for userid |
| RSAs             | USERID        | PASSW0RD | (Note: the "0" in passw0rd is a    |
|                  |               |          | zero)                              |
| TopSpin          | super         | super    | defaults                           |
| Voltaire         | (none)        | 123456   | defaults                           |
| Force 10         | (none)        | (none)   | defaults                           |

| <b>Operating System:</b> | USERID | Password |
|--------------------------|--------|----------|
| management server        | root   | ibm1350  |
| nodes                    | admin  | cluster  |
|                          | root   | cluster  |

# **Connections**

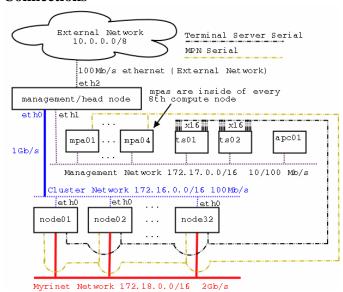

**Another Connections Diagram** 

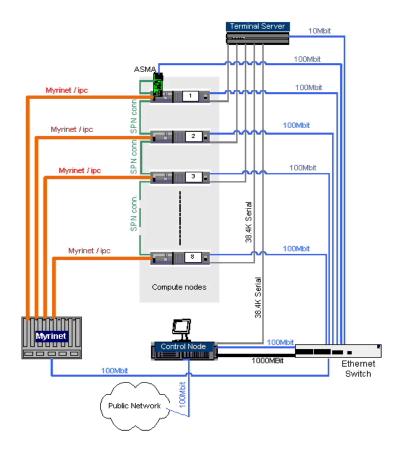

#### Other architecture notes:

- 1. The compute nodes have no access to the external network.
- 2. The compute nodes get DNS, DHCP, and NIS services from the management node.
- 3. NIS is used to distribute username and password information to the compute nodes and the management node is the NIS master.
- 4. The management node is the only node with access to the management network.
- 5. PBS and Maui are used to schedule/run jobs on the cluster.
- 6. Users can only access compute nodes when the scheduler has allocated nodes to them and then only with SSH.
- 7. Jobs will use MPICH or LAM for message passing.

# 6. Configuring the Ethernet switch and VLANs

This section describes configuring the Ethernet switch. The examples are based on the Cisco 3750. The commands associated with the hardware actually configured in the Cluster 1350, may vary slightly from this documentation. Consult the documentation that came in the ship group for details on the specific switch used in the configuration.

**Note:** All switches associated with the IBM Cluster 1350 should be set up from manufacturing with default settings. Review the previous section for information.

#### **Setup VLANs and Configure Ethernet Switches**

If you have separate subnets for the management and compute networks, similar to the example in this documentation, configure the VLANs on the Ethernet switches. Use VLANs to separate the ports associated with the management and cluster subnets.

Connect the management node's COM1 to the switch's console port. cisco> cu -l/dev/ttyS0 -s 9600

#### Login in and enable

**Note:** Refer to Section 5 for manufacturing defaults

```
Assign an IP to the default VLAN: cisco> conf t cisco> int vlan1 cisco> ip address 172.17.5.1 255.255.0.0 cisco> exit
```

Allow telnet access and set telnet password to "cisco":

```
cisco> conf t
cisco> line tty 0 15
cisco> login password cisco
cisco> exit
```

#### Set enable and console password:

```
cisco> conf t
cisco> enable password cisco
cisco> exit
```

#### Set console password:

```
cisco> conf t
cisco> line vty 0 4
cisco> password cisco
cisco> exit
```

#### Extreme Networks:

> config vlan Default ipaddress 172.16.5.1 255.255.0.0

#### **Changing Port Settings**

Setup 'spanning-tree portfast', without this option, DHCP may fail because it takes too long for a port to come online after a machine powers up. Do not set spanning-tree portfast on ports that will connect to other switches. Do the following on each port on your switch:

```
cisco> conf t
```

```
cisco> int Fa/1
cisco> spanning-tree portfast
cisco> exit
cisco> int Fa/2
cisco> spanning-tree portfast
cisco> exit
```

#### **Setting up Remote Logging**

The switch sends all of its logging information to the management node's management interface. Remote syslog is not enabled at this point.

#### Cisco:

```
cisco> conf t
cisco> logging 172.17.5.1
cisco> exit
```

#### **Extreme Networks:**

> config syslog 172.17.5.1

#### **Setting up VLANs**

```
Cisco: For each interface with a VLAN (Fa0/1...Fa0/32) and gig ports. cisco> interface Fa0/1 cisco> switchport mode access cisco> switchport access vlan 2 cisco> exit
```

#### **Extreme Networks:**

- > create vlan man
- > config vlan man tag 2
- > config vlan man ipaddress 172.17.5.1 255.255.0.0
- > config Default delete port 1,2,3,4 # the ports you want in the managemnet VLAN
- > config man add port 1,2,3,4
- > show vlan

#### **VLANs with Multiple Switches**

#### Cisco:

```
cisco> configure terminal
cisco> interface Gi0/1
cisco> switchport mode trunk
cisco> switchport trunk encapsulation isl # you should prob use the standard encap
instead
cisco> exit
```

#### **Extreme Networks:**

unconfigure switch
config Default delete port (deletes unwanted ports in management VLAN)
create vlan cluster
config vlan cluster tag 2
config cluster add port (add ports cluster VLAN)
show vlan
save

#### Saving your changes

Make certain the switch configuration is saved in case the switch is rebooted.

Cisco:

cisco> write mem

Extreme Networks:

extreme> save

# 7. Installing the operating system on the management node

This section covers the steps necessary to install Linux on the management node.

**Note:** Before you install to prevent confusion disable all PCI adapters in BIOS.

The first step in building an xCAT cluster is installing Linux on the management node. See the following URLs for more information:

xSeries 346

http://www.ibm.com/pc/support/site.wss/search.do?free\_text=Install&qtxbrand=IBM%2BPC%2BServer&qtxfamily=xSeries%2B346&qtxnav=es&qtxdoctype=Operating%20system%20installation

xSeries 336:

http://www-

307.ibm.com/pc/support/site.wss/search.do?free\_text=Install&qtxbrand=IBM+PC+Servereqtxfamily=xSeries+336&qtxnav=es&qtxdoctype=Operating%20system%20installation

eServer 326:

http://www-

 $\frac{307.ibm.com/pc/support/site.wss/search.do?free\_text=Install&qtxbrand=IBM\%2BPC\%2}{BServer&qtxfamily=eServer\%2B326&qtxnav=es&qtxdoctype=Operating\%20system\%2} \\ \frac{0installation}{0}$ 

#### **Notes:**

- 1. Your management node may require specific drivers please consult the machine specific setup above for instructions.
- 2. For more detailed setup instructions or troubleshooting assistance on individual IBM eServer 326, xSeries 336, or xSeries 346, refer to the link above.

#### **Create and Configure RAID Devices if Necessary**

If you are using LSI, HostRaid, or ServeRAID devices in the management node, use the "LSI/HostRaid/ServeRAID flash/configuration" CD to update the LSI/HostRaid/ServeRAID firmware to version 4.84 and define the RAID volumes. If other nodes exist with hardware RAID, update and configure them now. The latest firmware can be downloaded from <a href="http://www.pc.ibm.com/qtechinfo/MIGR-495PES.html">http://www.pc.ibm.com/qtechinfo/MIGR-495PES.html</a>.

#### **NIS Notes**

**Note:** If you plan on interacting with an external NIS server, make sure the server supports MD5 passwords and shadow passwords. If it does not support these features, do not turn them on during the install of the management node.

#### **Partition Notes**

File System Type should be set up as *ext3*.

Recommended minimum drive partitioning scheme for the management node:

```
/boot (200 MB)
SWAP (1.5 x physical memory, not to exceed 2GB)
/var (2GB)
/ (the rest of the disk)
```

Select **No firewall**. This is for xCat installation purposes and can be changed after the configuration of the cluster has completed.

Select Disable Selinux.

Select **CUSTOMIZED SOFTWARE PACKAGES TO BE INSTALLED** from the software selection menu.

Scroll down to **Miscellaneous**. Select the **Everything** option.

**Note:** If this is the first time installing Red Hat 4, everything is a check box at the end of the selection.

Install all 5, RHWS4 CDs.

You will be prompted during reboot to install and load the Extras CD.

It is recommended to create a normal user other than *root* during the install.

Start the newly installed system by rebooting and then login as root.

#### **Turn off unwanted services (general)**

To turn off some of the network services turned on by default during the installation process, use the following commands:

```
To view installed services: chkconfig --list | grep ':on'

To turn off a service: chkconfig --level 0123456 < service> off
```

#### **Turn off unwanted services (specific)**

Use the following commands to turn off all unnecessary services:

```
chkconfig --level 0123456 autofs off chkconfig --level 0123456 isdn off chkconfig --level 0123456 iptables off chkconfig --level 0123456 iptables off chkconfig --level 0123456 rhnsd off chkconfig --level 0123456 rawdevices off chkconfig --level 0123456 kudzu off chkconfig --level 0123456 FreeWnn off chkconfig --level 0123456 arptables_jf off chkconfig --level 0123456 canna off chkconfig --level 0123456 cups off chkconfig --level 0123456 hpoj off chkconfig --level 0123456 alsasound off
```

# 8. Configuring networking on the management node

This section describes network setup on the management node.

#### **Notes:**

- 1. If you are using the onboard e1000/bcm5700 network interface card, download the latest driver from <a href="http://publib.boulder.ibm.com/cluster/">http://publib.boulder.ibm.com/cluster/</a> and build it into the Linux kernel.
- 2. A USB storage device for use with the IBM eServer 326 and xSeries 336 servers will be required.

```
Remove tg3 driver >service network stop >lsmod | grep tg3 >rmmod tg3
```

Download *<Driver>.src.rpm* 

```
>rpm -ivh <Driver>.src.rpm
>cd/usr/src/redhat/SOURCES/
 >tar -zxvf <Driver>.tgz
 >make
 >make install
 >insmod <Driver.ko>
 Configure the network devices using the Neat utility.
 >neat
       For example, in the Neat utility select:
                    ENT 0
                    Statically Set IP
                    IP 172.20.0.1
                    Subnet Mask 255.255.0.0
                    ENT1
                    Statically Set IP
                    IP 172.30.0.1
                    Subnet Mask 255.255.0.0
                    New (will be BMC and alias for ENT0)
                    Broadcom ETH 0:1
                    IP 172.29.0.1
                    SM 255.255.0.0
                    OK
```

Reboot your machine and enable PCI devices in BIOS, the devices must now configure manually.

>*Init* 6

After the machine reboots, log back in as *root* and configure the PCI Network Devices using the Neat utility. See example below.

New (will be external connection)
Select devxxxx
Automatically obtain IP address setting
Automatically obtain DNS info from provider
Forward
Apply
ACTIVATE each device

>Service Network Restart

>ifconfig | more

#### Example if config scripts:

dev23991 Link encap:Ethernet HWaddr 00:10:18:0C:BB:93 inet addr:10.1.1.73 Bcast:10.1.1.255 Mask: 255.255.255.0 inet6 addr: fe80::210:18ff:fe0c:bb93/64 Scope:Link UP BROADCAST RUNNING MULTICAST MTU:1500 Metric:1 RX packets:22337 errors:0 dropped:0 overruns:0 frame:0 TX packets:7402 errors:0 dropped:0 overruns:0 carrier:0 collisions:0 txqueuelen:1000 RX bytes:2288336 (2.1 MiB) TX bytes:1179835 (1.1 MiB) Interrupt:201 Memory:deff0000-df000000 eth0 Link encap:Ethernet HWaddr 00:0D:60:55:44:1A inet addr:172.20.0.1 Bcast:172.20.255.255 Mask: 255.255.0.0 inet6 addr: fe80::20d:60ff:fe55:441a/64 Scope:Link UP BROADCAST RUNNING MULTICAST MTU:1500 Metric:1 RX packets:17495 errors:0 dropped:0 overruns:0 frame:0 TX packets:16985 errors:0 dropped:0 overruns:0 carrier:0 collisions:0 txqueuelen:1000

```
RX bytes:1360076 (1.2 MiB) TX bytes:12581705
(11.9 MiB)
                Interrupt:169 Memory:dcff0000-dd000000
      eth0:1
                Link encap: Ethernet HWaddr 00:0D:60:55:44:1A
                inet addr:172.29.0.1 Bcast:172.29.255.255
Mask: 255.255.0.0
                UP BROADCAST RUNNING MULTICAST MTU:1500
Metric:1
                Interrupt:169 Memory:dcff0000-dd000000
      eth1
                Link encap: Ethernet HWaddr 00:0D:60:55:44:1B
                inet addr:172.30.0.1 Bcast:172.30.255.255
Mask: 255.255.0.0
                inet6 addr: fe80::20d:60ff:fe55:441b/64
Scope:Link
                UP BROADCAST RUNNING MULTICAST MTU:1500
Metric:1
                RX packets:1153177 errors:2 dropped:0 overruns:0
frame:2
                TX packets:1152679 errors:0 dropped:0 overruns:0
carrier:0
                collisions:0 txqueuelen:1000
                RX bytes:334595931 (319.0 MiB) TX bytes:80676258
(76.9 MiB)
                Interrupt:169 Memory:daff0000-db000000
      10
                Link encap:Local Loopback
                inet addr:127.0.0.1 Mask:255.0.0.0
                inet6 addr: ::1/128 Scope:Host
                UP LOOPBACK RUNNING MTU:16436 Metric:1
                RX packets:2333 errors:0 dropped:0 overruns:0
frame:0
                TX packets:2333 errors:0 dropped:0 overruns:0
carrier:0
                collisions:0 txqueuelen:0
                RX bytes:1820451 (1.7 MiB) TX bytes:1820451 (1.7
MiB)
```

Create your /etc/hosts file.

>vi /etc/hosts

**Note:** This file is provided on the Cluster 1350 configuration disks from manufacturing that can be found in your ship group. Make sure all devices are entered, such as terminal servers, switches and hardware management devices.

The following is an example of the /etc/hosts for the example cluster:

**Note:** It is recommended to insert the fully qualified domain name before the short name.

# Localhost

```
127.0.0.1
                  localhost.localdomain localhost
# cluster interface (eth0) GigE
172.20.0.1 mgmt1.mydomain.com
                                mgmt1
# management interface (eth1)
172.30.0.1 mgmt2.mydomain.com
                                mgmt2
# external interface (eth2)
         external.mydomain.com
10.0.0.1
                                  external
# RSA adapters. You might have ASMA cards instead
172.30.30.1 rsa001.mydomain.com
                                  rsa001
                                  rsa002
172.30.30.2
           rsa002.mydomain.com
           rsa003.mydomain.com
172.30.30.3
                                  rsa003
           rsa004.mydomain.com
172.30.30.4
                                  rsa004
# Terminal Servers
172.17.2.1
          ts01.mydomain.com
                               ts01
172.17.2.2
          ts02.mydomain.com
                               ts02
# APC Master Switch
          apc1.mydomain.com
172.17.3.1
                               apc01
# Myrinet Switch's Ethernet management port
172.17.4.1
          myri01.mydomain.com
                                myri01
# Ethernet Switch
          Ethernet01mydomain.com Ethernet01c
172.17.5.1
         Ethernet01.mydomain.com Ethernet01
172.16.5.1
172.20.101.1 node01.mydomain.com
                                   node01
172.30.10.1 node01-myri0.mydomain.com node01-myri0
172.20.101.2 node02.mydomain.com
                                   node02
           node02-myri0.mydomain.com node02-myri0
172.30.10.2
            node03.mydomain.com
                                   node03
172.20.101.3
172.30.10.3
           node03-myri0.mydomain.com node03-myri0
172.20.101.4
            node04.mydomain.com
                                   node04
172.30.10.4 node04-myri0.mydomain.com node04-myri0
172.20.101.5
            node05.mydomain.com
                                   node05
           node05-myri0.mydomain.com node05-myri0
172.30.10..5
            node06.mydomain.com
172.20.101.6
                                   node06
172.30.10.6 node06-myri0.mydomain.com node06-myri0
            node07.mydomain.com
172.20.101.7
                                   node07
172.30.10.7 node07-myri0.mydomain.com node07-myri0
172.20.101.8
            node08,mydomain.com
                                   node08
172.30.10.8 node08-myri0.mydomain.com node08-myri0
172.20.101.9
           node09.mydomain.com
                                   node09
172.30.10.9 node09-myri0.mydomain.com node09-myri0
172.20.101.10 node10.mydomain.com
                                   node10
172.30.10.10 node10-myri0.mydomain.com node10-myri0
172.20.101.11 node11.mydomain.com
                                   node11
```

```
172.30.10.11 node11-myri0.mydomain.com node11-myri0
172.20.101.12 node12.mydomain.com
                                     node12
172.30.10.12 node12-myri0.mydomain.com node12-myri0
172.20.101.13 node13.mydomain.com
                                     node13
172.30.10.13 node13-myri0.mydomain.com node13-myri0
172.20.101.14 node14.mydomain.com
                                     node14
172.30.10.14 node14-myri0.mydomain.com node14-myri0
172.20.101.15 node15.mydomain.com
                                     node15
172.30.10.15 node15-myri0.mydomain.com node15-myri0
172.20.101.16 node16.mydomain.com
                                     node16
172.30.10.16 node16-myri0.mydomain.com node16-myri0
172.20.101.17 node17.mydomain.com
                                     node17
172.30.10.17 node17-myri0.mydomain.com node17-myri0
172.20.101.18 node18.mydomain.com
                                     node18
172.30.10.18 node18-myri0.mydomain.com node18-myri0
172.20.101.19 node19.mydomain.com
                                     node19
172.30.10.19 node19-myri0.mydomain.com node19-myri0
172.20.101.20 node20.mydomain.com
                                     node20
172.30.10.20 node20-myri0.mydomain.com node20-myri0
172.20.101.21 node21.mydomain.com
                                     node21
172.30.10.21 node21-myri0.mydomain.com node21-myri0
172.20.101.22 node22.mydomain.com
                                     node22
172.30.10..22 node22-myri0.mydomain.com node22-myri0
172.20.101.23 node23.mydomain.com
                                     node23
172.30.10..23 node23-myri0.mydomain.com node23-myri0
172.20.101.24 node24.mvdomain.com
                                     node24
172.30.10.24 node24-myri0.mydomain.com node24-myri0
172.20.101.25 node25.mydomain.com
                                     node25
172.30.10.25 node25-myri0.mydomain.com node25-myri0
172.20.101.26 node26.mydomain.com
                                     node26
172.30.10.26 node26-myri0.mydomain.com node26-myri0
172.20.101.27 node27.mydomain.com
                                     node27
172.30.10.27 node27-myri0.mydomain.com node27-myri0
172.20.101.28 node28.mydomain.com
                                     node28
172.30.10.28 node28-myri0.mydomain.com node27-myri0
```

#### Verify the management node's network setup by:

- 1. Pinging all network interfaces, refer to the manufacturing defaults for verification.
- 2. Pinging other devices on all of the subnets, including the cluster, management, and any external devices.
- 3. Pinging and route through your gateway.

# 9. Installing xCAT

Follow the steps below to install xCAT on the management node.

- 1. Download the latest version of xCAT to the /opt directory if you have not already done so in section 4. Three of the five required packages can be downloaded from <a href="http://www.alphaworks.ibm.com/tech/xCAT/">http://www.alphaworks.ibm.com/tech/xCAT/</a> and the fourth can be downloaded from <a href="http://www-rcf.usc.edu/~garrick/">http://www-rcf.usc.edu/~garrick/</a>. The fifth can be downloaded from <a href="http://www.xcat.org/patch/">http://www.xcat.org/patch/</a> to your desktop. The patch file will be decompressed into /opt/xcat once ./setupxcat has been run.
- 2. Unpack xCAT in to /opt/.

```
cd/opt
tar -xzvf xcat-dist-core-RCx.x.x.tgz
tar -xzvf xcat-dist-doc-RCx.x.x.tgz
tar -xzvf xcat-dist-ibm-RCx.x.x.tgz
tar -xzvf xcat-dist-oss-RCx.x.x.tgz
```

3. Use the following commands to setup xCAT.

```
>export XCATROOT=/opt/xcat
>cd $XCATROOT/sbin
>./setupxcat
>cd /opt/xcat
tar -xzvf xcat-1.2.0-RC2.2-patch.tgz
```

Update *Modules.conf* and replace **tg3** with **bcm5700** >*vi /etc/modules.conf* 

#### Enable time services (xntpd) on management node.

```
>mv -f/etc/ntp.conf/etc/ntp.conf.ORIG
```

Create a new /etc/ntp.conf:

```
>server 127.127.1.0
>fudge 127.127.1.0 stratum 10
>driftfile /etc/ntp/drift
```

Set time, date, and time zone with setup: >chkconfig -- level 2345 ntpd on >service ntpd restart

**Note:** It can take a few minutes before *ntpd* is working.

>ntpdate -q localhost

If working you should receive the following output:

server 127.0.0.1, stratum 2, offset -0.000002, delay 0.02570 22 Jan 08:04:24 ntpdate[14540]: adjust time server 127.0.0.1 offset -0.000002 sec

If not working you will receive the following output:

no server suitable for synchronization found

**Note:** setupxcat must actually be run after xCAT .tab files are setup later on.

Add the xCAT Man Pages to \$MANPATH by adding the following line to /etc/man.config: >MANPATH /opt/xcat/man

Test out the man pages by entering:

> man site.tab

# 10. Setup xCAT

This section describes some of the xCAT configuration necessary for the 32 node example cluster. If configuring a cluster that differs from this example, you may have to change some settings. xCAT configuration files are located in /opt/xcat/etc. You must setup these configuration files before proceeding.

Copy the configuration files to their required location.

**Note:** If this is an IBM Cluster 1350 the configuration files can be found in the ship group. Only copy the samples if the configuration files are not available.

```
> mkdir /install
```

> cp /opt/xcat/samples/etc/\* /opt/xcat/etc

Create a custom configuration by editing /opt/xcat/etc/\* to work with the cluster. Read the man pages "man site.tab", to learn more about the format of these configuration files. More detailed information on some of these files can be found in some of the later sections. The following are examples that work with the example 32 node cluster.

To find documented examples of the .tab files, go to the /opt/xcat/samples/etc directory.

**Note:** If you have installed Java you may use the xTablePad or xTableWizard table generators in the /opt/bcat/lib directory to generate your tab configuration files. You may

also use this application on a Windows machine but if the files are edited on the Microsoft Windows machine, the formatting may be wrong.

SUSE LINUX is packaged with Java installed.

#### Required tables:

```
site.tab
nodehm.tab
nodelist.tab
nodepos.tab
noderes.tab
nodetype.tab
passwd.tab
postscripts.tab
postdeps.tab
snmptrapd.conf
networks.tab
```

mac.tab (loaded with non-collectable MACs, such as terminal servers, switches, and

RSAs.)

mp.tab mpa.tab

Required tables for clusters with terminal servers or SOL (Server Over LAN):

conserver.tab conserver.cf

Required tables for clusters using Ethernet switches to collect MAC addresses (use the correct table for your switch):

cisco.tab summit48i.tab blackdiamond.tab switch.tab

Required tables for clusters using IPMI management:

ipmi.tab

Required table for APC Master Switch:

apc.tab

Required table for APC Master Switch Plus:

apcp.tab

Required table for xCAT flash support:

nodemodel.tab

Required table for EMP support:

emp.tab

Required table for Baytech support:

baytech.tab

```
Required table for xCAT GPFS support:
```

qpfs.tab

Table for IPMI support. Required for systems having a different IPMI IP address than node address (for example, the IBM e325):

ipmi.tab

#### site.tab

#/opt/xcat/etc/site.tab

# site.tab control most of xCAT's global settings.

# man site.tab for information on what each field means.

# this example uses 'c' as a subdomain private to the cluster and

# 10.0.0.1 as the corp DNS server (forwarder).

rsh /usr/bin/ssh rcp /usr/bin/scp gkhfile /opt/xcat/etc/gkh

tftpdir /tftpboot tftpxcatroot xcat

# modify domain to match your domain name

domain mydomain.com dnssearch mydomain.com

# nameserver - Comma delimited list of DNS name servers IP addresses, use your #management node IP address. (172.16.n.100)

nameservers 192.16.100.1 forwarders 10.0.0.1

# nets - Comma delimited list of DNS network and netmask pairs colon delimited or #NA. Required only if this cluster contains a primary DNS server. This list determines what /etc/hosts entries are used to create the primary DNS server files.

nets

172.16.0.0:255.255.0.0,172.17.0.0:255.255.0.0,172.18.0.0:255.255.0.0

dnsdir /var/named/chroot

dnschroot yes

#dnsallow - Comma delimited list of DNS network and netmask pairs colon #delimited or NA. Required only if this cluster contains a primary or secondary DNS server. This list determines the access permissions for primary and secondary DNS servers contained within this cluster.

dnsallow 172.16.0.0:255.255.0.0,172.17.0.0:255.255.0.0,172.18.0.0:255.255.0.0

#domainaliasip - IP address aliased to cluster DNS domain name or NA. Required only if this cluster contains a primary DNS server. Use your management IP address

domainaliasip 172.16.100.1

#mxhosts - Comma delimited list of FQDN mail exchange hosts for this cluster or #NA. Required only if this cluster contains a primary DNS server. Each node will be assigned *mxhosts* as the MX records for that host.

mxhosts mydomain.com,man-mydomain.com

#mailhosts - Comma delimited list of mail hosts aliases for this cluster or NA.

Required only if this cluster contains a primary DNS server. Each host listed in

#mailhosts will be aliased as mailhost for the purpose of providing the cluster with a single host name for all mail.

mailhosts man-c

#master - Master host/node name master man-c

#homefs - Default global home file system.

homefs man-c:/home

#localfs - Default global local file system.

localfs man-c:/usr/local

pbshome /var/spool/pbs pbsprefix /usr/local/pbs

#Pbsserver - Name of the node which is running the PBS server.

pbsserver man-c scheduler maui xcatprefix /opt/xcat

keyboard us

#timezone - Current Linux time zone.

timezone US/Eastern

#offutc - UTC offset.

offutc -5 mapperhost NA

#serialmac - What serial port to use to collect MAC addresses.

serialmac 0 serialbps 9600 snmpc public

#snmpd - The IP address to collect SNMP traps.

snmpd 172.17.100.1

poweralerts Y

#timeservers - Comma delimited list of IP addresses for nodes to sync their clocks.

timeservers man-c logdays 7

installdir /install

clustername Clever-cluster-name

#dhcpver - set this to 3 since we are using DHCP version 3

*dhcpver* 2

dhcpconf /etc/dhcpd.conf

#dynamicr - This is the range of IP addresses assigned for node discovery.

Comment this out by placing "#" at the beginning of the line

#dynamicr eth0,ia32,172.30.0.1,255.255.0.0,172.30.1.1,172.30.254.254

#usernodes - A comma delimited list of nodes users are allow to login to.

usernodes man-c

#usermaster - The single node that users accounted are added to.

usermaster man-c

#nisdomain and nismaster. Set to NA, NIS is beyond the scope of this class.

nisdomain NA nismaster NA

nisslavesNAhomelinksNAchagemin0chagemax60chagewarn10chageinactive0

mpcliroot /opt/xcat/lib/mpcli

#End of site.tab

#### nodelist.tab

/opt/xcat/etc/nodelist.tab

# nodelist.tab contains a list of nodes and defines groups that can be used in commands.

# Use man nodelist.tab for more information.

node01 all,rack1,compute,myri,mpn1 node02 all,rack1,compute,myri,mpn1

node03 all,rack1,compute,myri,mpn1 node04 all,rack1,compute,myri,mpn1 node05 all,rack1,compute,myri,mpn1 node06 all,rack1,compute,myri,mpn1 node07 all,rack1,compute,myri,mpn1 node08 all,rack1,compute,myri,mpn1 node09 all,rack1,compute,myri,mpn2 node10 all,rack1,compute,myri,mpn2 node11 all,rack1,compute,myri,mpn2 node12 all,rack1,compute,myri,mpn2 node13 all,rack1,compute,myri,mpn2 node14 all,rack1,compute,myri,mpn2 node15 all,rack1,compute,myri,mpn2 node16 all,rack1,compute,myri,mpn2 node17 all,rack1,compute,myri,mpn3 node18 all,rack1,compute,myri,mpn3 node19 all,rack1,compute,myri,mpn3 node20 all,rack1,compute,myri,mpn3 node21 all,rack1,compute,myri,mpn3 node22 all,rack1,compute,myri,mpn3 node23 all,rack1,compute,myri,mpn3 node24 all,rack1,compute,myri,mpn3 node25 all,rack1,compute,myri,mpn4 node26 all,rack1,compute,myri,mpn4 node27 all,rack1,compute,myri,mpn4 node28 all,rack1,compute,myri,mpn4 node29 all,rack1,compute,myri,mpn4 node30 all,rack1,compute,myri,mpn4 node31 all,rack1,compute,myri,mpn4 node32 all,rack1,compute,myri,mpn4 rsa01 nan,mpa rsa02 nan,mpa rsa03 nan,mpa rsa04 nan,mpa ts01 nan,ts ts02 nan,ts myri01 nan

#### mpa.tab

```
/opt/xcat/etc/mpa.tab

#service processor adapter management

#

#type = asma,rsa

#name = internal name (must be unique)

# internal name should = node name
```

```
# if rsa/asma is primary management
# processor

#number = internal number (must be unique and > 10000)

#command = telnet,mpcli

#reset = http(ASMA only),mpcli,NA

#dhcp = Y/N(RSA only)

#gateway = default gateway or NA (for DHCP assigned)

#

rsa01 rsa,rsa01,10001,mpcli,mpcli,NA,N,NA

rsa02 rsa,rsa02,10002,mpcli,mpcli,NA,N,NA

rsa03 rsa,rsa03,10003,mpcli,mpcli,NA,N,NA

rsa04 rsa,rsa04,10004,mpcli,mpcli,NA,N,NA
```

```
/opt/xcat/etc/mp.tab
# mp.tab defines how the Service processor network is setup.
# node07 is accessed via the name 'node07' on the RSA 'rsa01', etc.
# man asma.tab for more information until the man page to mp.tab is ready
node01 rsa01,node01
node02 rsa01,node02
node03 rsa01,node03
node04 rsa01,node04
node05 rsa01,node05
node06 rsa01.node06
node07 rsa01,node07
node08 rsa01,node08
node09 rsa02.node09
node10 rsa02,node10
node11 rsa02.node11
node12 rsa02,node12
node13 rsa02,node13
node14 rsa02,node14
node15 rsa02,node15
node16 rsa02.node16
node17 rsa03.node17
node18 rsa03,node18
node19 rsa03.node19
node20 rsa03,node20
node21 rsa03.node21
node22 rsa03,node22
node23 rsa03,node23
node24 rsa03,node24
node25 rsa04.node25
node26 rsa04.node26
node27 rsa04,node27
```

node28 rsa04,node28 node29 rsa04,node29 node30 rsa04,node30 node31 rsa04,node31 node32 rsa04,node32

#### apc.tab

```
/opt/xcat/etc/apc.tab
# apc.tab defines the relationship between nodes and APC
# MasterSwitches and their assigned outlets. In our example,
# the power for asma1 is plugged into the 1st outlet the
# APC MasterSwitch, etc.
rsa01 apc1,1
rsa02 apc1,2
rsa03 apc1,3
rsa04 apc1,4
       apc1,5
ts01
ts02
       apc1,6
myri01 apc1,7
conserver.cf
/opt/xcat/etc/conserver.cf
# conserver.cf defines how serial consoles are accessed. Our example
# uses the ELS terminal servers and node01 is connected to port 1
# on ts01, node02 is connected to port 2 on ts01, node17 is connected to
# port 1 on ts02, etc.
# man conserver.cf for more information
# The character '&' in logfile names are substituted with the console
# name. Any logfile name that does not begin with a '/' has LOGDIR
# prepended to it. So, most consoles will just have a '&' as the logfile
# name which causes /var/consoles/ to be used.
LOGDIR=/var/log/consoles
# list of consoles we serve
   name: tty[@host]: baud[parity]: logfile: mark-interval[m|h|d]
   name : !host : port : logfile : mark-interval[m|h|d]
   name : |command : : logfile : mark-interval[m|h|d]
node01:!ts01:3001:&:
node02:!ts01:3002:&:
node03:!ts01:3003:&:
node04:!ts01:3004:&:
node05:!ts01:3005:&:
node06:!ts01:3006:&:
node07:!ts01:3007:&:
node08:!ts01:3008:&:
node09:!ts01:3009:&:
```

```
node10:!ts01:3010:&:
node11:!ts01:3011:&:
node12:!ts01:3012:&:
node13:!ts01:3013:&:
node14:!ts01:3014:&:
node15:!ts01:3015:&:
node16:!ts01:3016:&:
node17:!ts02:3001:&:
node18:!ts02:3002:&:
node19:!ts02:3003:&:
node20:!ts02:3004:&:
node21:!ts02:3005:&:
node22:!ts02:3006:&:
node23:!ts02:3007:&:
node24:!ts02:3008:&:
node25:!ts02:3009:&:
node26:!ts02:3010:&:
node27:!ts02:3011:&:
node28:!ts02:3012:&:
node29:!ts02:3013:&:
node30:!ts02:3014:&:
node31:!ts02:3015:&:
node32:!ts02:3016:&:
%%
# list of clients we allow
# {trusted|allowed|rejected} : machines
trusted: 127.0.0.1
```

#### conserver.tab

/opt/xcat/etc/conserver.tab

# conserver.tab defines the relationship between nodes and conserver servers. Our example uses only one conserver on the localhost. Use man conserver.tab for more information.

node01 localhost,node01 node02 localhost,node02 node03 localhost,node03 node04 localhost,node04 node05 localhost,node05 node06 localhost,node06 node07 localhost,node07 node08 localhost,node08 node09 localhost,node09 node10 localhost,node10 node11localhost.node11 node12localhost.node12 node13localhost,node13 node14localhost,node14 node15localhost.node15 node16localhost,node16 node17localhost.node17 node18localhost,node18 node19localhost.node19 node20localhost,node20 node21localhost.node21 node22localhost,node22 node23localhost,node23 node24localhost.node24 node25localhost.node25 node26localhost,node26 node27localhost,node27 node28localhost,node28 node29localhost.node29 node30localhost,node30 node31localhost.node31 node32localhost,node32

#### nodehm.tab

```
/opt/xcat/etc/nodehm.tab
#node hardware management
#power = mp,baytech,emp,apc,apcp,NA
#reset
       = mp,apc,apcp,NA
        = mp,NA
#cad
#vitals = mp,NA
#inv
        = mp,NA
        = conserver,tty,rtel,NA
#cons
\#bioscons = rcons,mp,NA
\#eventlogs = mp,NA
#getmacs = rcons,cisco3500
#netboot = pxe,eb,ks62,elilo,file:,NA
        = eepro100,pcnet32,e100,bcm5700
#eth0
\#gcons = vnc,NA
\#serialbios = Y,N,NA
#
#node
```

power,reset,cad,vitals,inv,cons,bioscons,eventlogs,getmacs,netboot,eth0,gcons,ser ialbios

#

node01 mp,mp,mp,mp,mp,conserver,rcons,mp,rcons,pxe,eepro100,vnc,N node02 mp,mp,mp,mp,conserver,rcons,mp,rcons,pxe,eepro100,vnc,N node03 mp,mp,mp,mp,conserver,rcons,mp,rcons,pxe,eepro100,vnc,N node04 mp,mp,mp,mp,mp,conserver,rcons,mp,rcons,pxe,eepro100,vnc,N node05 mp,mp,mp,mp,mp,conserver,rcons,mp,rcons,pxe,eepro100,vnc,N node06 mp,mp,mp,mp,mp,conserver,rcons,mp,rcons,pxe,eepro100,vnc,N node07 mp,mp,mp,mp,conserver,rcons,mp,rcons,pxe,eepro100,vnc,N node08 mp,mp,mp,mp,conserver,rcons,mp,rcons,pxe,eepro100,vnc,N node09 mp,mp,mp,mp,conserver,rcons,mp,rcons,pxe,eepro100,vnc,N node10 mp,mp,mp,mp,mp,conserver,rcons,mp,rcons,pxe,eepro100,vnc,N node11 mp,mp,mp,mp,conserver,rcons,mp,rcons,pxe,eepro100,vnc,N node12 mp,mp,mp,mp,conserver,rcons,mp,rcons,pxe,eepro100,vnc,N node13 mp,mp,mp,mp,mp,conserver,rcons,mp,rcons,pxe,eepro100,vnc,N node14 mp,mp,mp,mp,mp,conserver,rcons,mp,rcons,pxe,eepro100,vnc,N node15 mp,mp,mp,mp,conserver,rcons,mp,rcons,pxe,eepro100,vnc,N node16 mp,mp,mp,mp,mp,conserver,rcons,mp,rcons,pxe,eepro100,vnc,N node17 mp,mp,mp,mp,conserver,rcons,mp,rcons,pxe,eepro100,vnc,N node18 mp,mp,mp,mp,mp,conserver,rcons,mp,rcons,pxe,eepro100,vnc,N node19 mp,mp,mp,mp,conserver,rcons,mp,rcons,pxe,eepro100,vnc,N node20 mp,mp,mp,mp,mp,conserver,rcons,mp,rcons,pxe,eepro100,vnc,N node21 mp,mp,mp,mp,mp,conserver,rcons,mp,rcons,pxe,eepro100,vnc,N node22 mp,mp,mp,mp,mp,conserver,rcons,mp,rcons,pxe,eepro100,vnc,N node23 mp,mp,mp,mp,mp,conserver,rcons,mp,rcons,pxe,eepro100,vnc,N node24 mp,mp,mp,mp,mp,conserver,rcons,mp,rcons,pxe,eepro100,vnc,N node25 mp,mp,mp,mp,conserver,rcons,mp,rcons,pxe,eepro100,vnc,N node26 mp,mp,mp,mp,mp,conserver,rcons,mp,rcons,pxe,eepro100,vnc,N node27 mp,mp,mp,mp,conserver,rcons,mp,rcons,pxe,eepro100,vnc,N node28 mp,mp,mp,mp,mp,conserver,rcons,mp,rcons,pxe,eepro100,vnc,N node29 mp,mp,mp,mp,mp,conserver,rcons,mp,rcons,pxe,eepro100,vnc,N node30 mp,mp,mp,mp,mp,conserver,rcons,mp,rcons,pxe,eepro100,vnc,N node31 mp,mp,mp,mp,mp,conserver,rcons,mp,rcons,pxe,eepro100,vnc,N node32 mp,mp,mp,mp,mp,conserver,rcons,mp,rcons,pxe,eepro100,vnc,N rsa01 apc.apc.NA.NA.NA.NA.NA.NA.NA.NA.NA.NA.NA.N rsa02 apc,apc,NA,NA,NA,NA,NA,NA,NA,NA,NA,NA,NA,NA rsa03 apc,apc,NA,NA,NA,NA,NA,NA,NA,NA,NA,NA,NA,NA rsa04 apc,apc,NA,NA,NA,NA,NA,NA,NA,NA,NA,NA,NA,NA ts01 apc,apc,NA,NA,NA,NA,NA,NA,NA,NA,NA,NA,NA ts02 apc,apc,NA,NA,NA,NA,NA,NA,NA,NA,NA,NA,NA,NA myri01 apc,apc,NA,NA,NA,NA,NA,NA,NA,NA,NA,NA,NA,NA

### noderes.tab

/opt/xcat/etc/noderes.tab #

```
#TFTP
           = Where is my TFTP server?
         Used by makedhcp to setup /etc/dhcpd.conf
#
         Used by mkks to setup update flag location
#NFS_INSTALL = Where do I get my files?
\#INSTALL\_DIR = From \ what \ directory?
            = Serial console port (0, 1, or NA)
#SERIAL
#USENIS
            = Use NIS to authenticate (Y or N)
\#INSTALL\_ROLL = Am\ I\ also\ an\ installation\ server?\ (Y\ or\ N)
#ACCT
           = Turn on BSD accounting
#GM
          = Load GM module (Y or N)
#PBS
          = Enable PBS (Y or N)
#ACCESS
             = access.conf support
           = Install GPFS
#GPFS
\#INSTALL\ NIC = eth0,\ eth1,\ ...\ or\ NA
#node/group
      TFTP,NFS_INSTALL,INSTALL_DIR,SERIAL,USENIS,INSTALL_ROLL,ACCT,G
M,PBS,ACCESS,GPFS,INSTALL_NIC
compute man-c,man-c,/install,0,N,N,Y,Y,Y,N,eth0
      man-c,NA,NA,NA,NA,NA,NA,NA,NA,NA,NA,NA
```

# nodetype.tab

*nodetype.tab* maps nodes to types of installs. The example below only uses one type. For more information, *man nodetype*.

**Note:** *nodetype.tab* can not contain comments.

/opt/xcat/etc/nodetype.tab

```
node01 compute73
node02 compute73
node03 compute73
node04 compute73
node05 compute73
node06 compute73
node07 compute73
node08 compute73
node10 compute73
node11 compute73
node12 compute73
node13 compute73
node14 compute73
node15 compute73
```

```
node16 compute73
node17 compute73
node18 compute73
node19 compute73
node20 compute73
node21 compute73
node22 compute73
node23 compute73
node24 compute73
node25 compute73
```

## Continue until the last node is entered.

## passwd.tab

The file *passwd.tab* defines some passwords that will be used in the cluster, *man* passwd.tab for more information

## /opt/xcat/etc/passwd.tab

| cisco    | cisco     |
|----------|-----------|
| rootpw   | netfinity |
| asmauser | USERID    |
| asmapass | PASSW0RD  |

## ipmi.tab

```
node001 bmc001,"",""
node002 bmc002,"",""
node003 bmc003,"",""
node004 bmc004,"",""
```

Continue until the last node is entered. Check tabs by running rpower and rbeacon commands.

# 11. Configuring the terminal servers

For Cyclades AlterPath ACS see <a href="http://www.cyclades.com">http://www.cyclades.com</a> for configuration instructions.

This section describes setting up ELS and ESP terminal servers and conserver. If the cluster has either ELSes or ESPs, skip the instructions for the terminal server type. Terminal servers enable out-of-band administration and access to the compute nodes, for example watching a compute node's console remotely before the compute node can be assigned an IP address or after the network configuration is lost.

#### Notes:

- 1. The hardware associated with the Cluster 1350 serial network will be preconfigured from manufacturing.
- 2. Please see the last section in this document for Cluster 1350 orders not containing terminal servers.

### Learn about conserver

Conserver's website: http://conserver.com/.

#### Shutdown conserver

Before setting up the terminal servers, make sure that the conserver service is stopped:

>service conserver stop

### Setup terminal servers

This section describes how to configure the Equinox ELS terminal server.

### conserver.cf setup

Modify /opt/xcat/etc/conserver.cf

Each node has an entry similar to:

nodeXXX:!tsx:yyyy:&:

#### Where:

x = Terminal Server Unit number and

yyyy = Terminal Server port + 3000 e.g. node1:!ts1:3001:

&= access node1 via telnet to ts1 on port 3001. 'node1' should be connected to ts1's first serial port.

conserver.cf setup If neede.

Modify /opt/xcat/etc/conserver.cf

Each node gets a line like:

node001:!ts001:7001:&: (Cyclades)

node002:!ts001:7002:&:

### **Start Conserver**

> service conserver start

## Test if Conserver and terminal servers are working.

*wcons -t < node range>* 

# 12. Configure xCAT

This section covers configuring xCAT on the cluster.

A restart of xCAT is required after the .tab files are installed

Use the following commands to setup xCAT:

>export XCATROOT=/opt/xcat
>cd \$XCATROOT/sbin
>./setupxcat

If not done during the OS install, edit /etc/selinux/config. SELINUX=disabled

Build a DNS server:

>makedns master

Check DNS with:

>host mgt

The DNS should return the IP for mgt, 172.20.0.1.

Enter non-collectable MACs, such as terminal servers, switches, and RSA adapters in \$XCATROOT/etc/mac.tab.

## **Notes:**

1. Some network devices, such as the APC Master Switch, do not have the MAC address affixed to the unit. Some devices may have the MAC printed on a piece of paper in the manual. Before installing a device in to the rack, verify the MAC

- address will be visible when racked. Some network devices have a serial port that may be used to obtain the MAC.
- 2. Manual non-collectable MAC entries in *mac.tab* do not require a *-eth0* appended, it is optional.

# 13. DHCP setup and configuration

This section covers installing and configuring DHCP on the cluster.

Collect the MAC addresses of the cluster equipment and place each MAC address that requires DHCP for an IP address into /opt/xcat/etc/<MANAGEMENT\_NET>.tab. See the man page for macnet.tab.

**Note:** If using APC master switches, include their MAC addresses into this file.

Make the Initial *dhcpd.conf* configuration file.

```
> makedhcp -new
```

Edit *dhcpd.conf* and check for anything out of the ordinary.

```
> vi /etc/dhcpd.conf
```

Use the example below to verify the contents of /etc/dhcp.conf

```
#xCAT 1.2.0-RC2
authoritative;
ddns-update-style none;
option option-128 code 128 = string;
option option-150 code 150 = string;
option option-160 code 160 = string;
option option-192 code 192 = string;
option option-193 code 193 = string;
option option-194 code 194 = string;
option option-195 code 195 = string;
shared-network eth0 {
                                "/tftpboot/pxelinux.0";
      subnet 172.20.0.0 netmask 255.255.0.0 {
            max-lease-time
                                             43200;
            default-lease-time
                                            43200;
            option subnet-mask 255.255.0.0; option nis-domain "cluster.com option domain-name" cluster.com
            option routers
                                           172.20.0.1;
                                           "cluster.com";
                                           "cluster.com";
            option domain-name-servers 172.20.0.1;
            option time-offset -7;
range 172.20.200.1 172.20.255.254;
      } #172.20.0.0/255.255.0.0 subnet_end#
      subnet 172.29.0.0 netmask 255.255.0.0 {
            max-lease-time
default-lease-time
                                            43200;
                                            43200;
            option routers
                                            172.29.0.1;
```

```
option subnet-mask
                                            255.255.0.0;
            option nis-domain
                                            "cluster.com";
                                           "cluster.com";
            option domain-name
            option domain-name-servers 172.29.0.1;
            option time-offset
                                            -7;
      } #172.29.0.0/255.255.0.0 subnet end#
} #eth0 network end#
shared-network eth1 {
      subnet 172.30.0.0 netmask 255.255.0.0 {
            max-lease-time
default-lease-time
                                            43200;
                                            43200;
            option subnet-mask 255.255.
option nis-domain "cluster.com";
option domain-name "cluster
            option routers
                                            172.30.0.1;
                                           255.255.0.0;
                                       "cluster.com";
            option domain-name-servers 172.30.0.1;
            option time-offset
                                            -7;
      } #172.30.0.0/255.255.0.0 subnet_end#
} #eth1 network end#
#shared-network all {
#} #all network_end#
```

#### **Notes:**

- 1. After using *getmacs* and then *makedhcp –allmacs*, an entry for each MAC address for each node will be listed in the *dhcp.conf*.
- 2. Usually DHCP should not run on the network interface that is connected to the rest of the network. In this case, remove the network section from *dhcpd.conf* that corresponds to the external network and then explicitly list the interfaces DHCPD should listen for in /etc/dhcpd.conf.

Edit /etc/sysconfig/dhcpd, with something similar to:

DHCPDARGS="eth0 eth1"

### Notes:

- 1. The *dhcpver* field in \$XCATROOT/etc/site.tab must be set to match the version of dhcpd installed. Generally 2 for older Red Hat and 3 for SUSE Linux and newer Red Hat before you run *makedhcp*. If incorrect, correct and rerun *makedhcp* -- new --allmac.
- 2. \$XCATROOT/etc/networks.tab must define each network that dhcpd is to support. Let makedhcp build it for you the first time, edit and rerun makedhcp -- new --allmac.

Configure all Ethernet switches, but block DHCP from in and out bound ports that are used to connect the cluster to a production environment. Please read the "xCAT 1.1.0 Redbook", the "cisco2950-HOWTO", and the "force10-HOWTO" found in /opt/xcat/doc for more information.

Configure all terminal servers. Please read the "terminalserver-HOWTO".

Restart *conserver* if you are using terminal servers or SOL. If you are using an IBM BladeCenter without SOL do not use conserver.

>service conserver restart

Setup stage boot image.

For x86 and x86\_64 type: >cd /opt/xcat/stage >./mkstage

For ia64 type:

>cd /opt/xcat/stage >./mkstage-ia64

Collect the MAC addresses of the compute nodes and create entries in *dhcpd.conf* for them.

Prepare to monitor stage2 progress > wcons -t 8 compute (or a subset like rack01) > tail -f/var/log/messages

Be aware of system messages, it is a very good way to stay informed about the cluster.

Manually reboot the compute nodes.

During the boot process, the machines should PXE boot syslinux, obtain a dynamic IP address, and then load a Linux kernel and a special RAM disk that contains a script to print the machine's MAC address to the console.

Observe the output of the woons windows. If the terminal servers are working correctly, the machines boot their kernels and display an image similar to the one below:

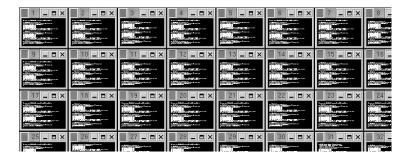

A closeup:

```
--- 172,30,0.1 ping statistics ---
1 packets transmitted, 1 packets received, 0% packet loss
round-trip min/avg/max = 0,2/0,2/0,2 ms
MAC-00:02;55:166:17;48-MAC
MAC-00:02;55:166:17;48-MAC
MAC-00:02;55:166:17;48-MAC
PING 172,30,0.1 (172,30,0.1) from 172,30,1,3 : 56(84) bytes of data,
64 bytes from 172,30,0.1: icmp_seq=0 ttl=255 time=0,2 ms
--- 172,30,0.1 ping statistics ---
1 packets transmitted, 1 packets received, 0% packet loss
round-trip min/avg/max = 0,2/0,2/0,2 ms
MAC-00:02;55:166:17;48-MAC
MAC-00:02;55:166:17;48-MAC
MAC-00:02;55:166:17;48-MAC
PING 172,30,0.1 (172,30,0.1) from 172,30,1,3 : 56(84) bytes of data,
64 bytes from 172,30,0.1: icmp_seq=0 ttl=255 time=0,2 ms
--- 172,30,0.1 ping statistics ---
1 packets transmitted, 1 packets received, 0% packet loss
round-trip min/avg/max = 0,2/0,2/0,2 ms
MAC-00:02;55:66:07;48-MAC
MAC-00:02;55:66:07;48-MAC
```

The woons windows are xterms. When viewing a large number of consoles on the screen at the same time, the xterms come up with the "unreadable" font size. Xterms have a feature that allows a user to change the size of the font very easily. This allows the user to enlarge a specific view when a screen of unreadable consoles is displayed. To do this, move the mouse over the text portion of the xterm in question, press and hold **Ctrl+Right click** the mouse. The following menu will be displayed:

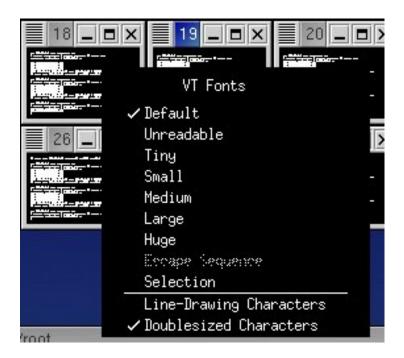

Move the mouse down to select a larger font and then release the mouse button as shown:

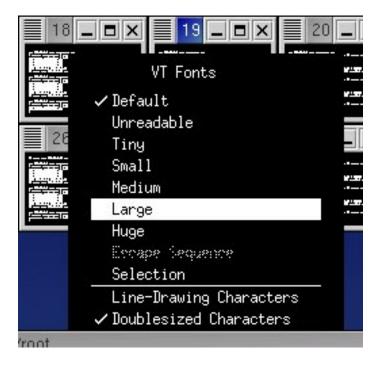

Using this xterm feature, you can switch to a large font for detailed viewing and back to the smaller font to view all the consoles at once.

Press **Ctrl+E** to access additional terminal functionality.

Use the following command to collect the MACs once all the compute nodes are displaying their MAC addresses out of their serial consoles.

```
> getmacs compute
```

**Note:** This .tab file should be in the configuration files that came with the IBM 1350 cluster.

Use the following command to close the wcons windows.

```
> wkill
```

Manually reboot each node and use the following command to collect MAC addresses:

When the message "Auto merge mac.lst with  $\langle opt/xcat/etc/mac.tab(y/n)$ ?" appears, type **Y**.

Each node will be suffixed with the interface of the collected MAC. Please do not alter.

#### **Notes**

- 1. Do not alter the *mac.tab* entries for collected MACs. It is critical that the stored node names remain untouched. If necessary, you may change the MAC.
- 2. Multiple *getmacs* commands will corrupt *mac.tab*. Only run one instance at a time.
- 3. Some operating systems report eth0 and eth1 differently than xCAT *getmac* reports. The settings may need to be reversed manually in *mac.tab*, however this may have a negative impact on other non-switched entries. Verify your settings making corrections.

```
perl -pi -e 's/(nodeprefix.*)-eth0/$1-ethfoo/' mac.tab
perl -pi -e 's/(nodeprefix.*)-eth1/$1-eth0/' mac.tab
perl -pi -e 's/(nodeprefix.*)-ethfoo/$1-eth1/' mac.tab
```

**Note:** Currently only the serial-based (rcons) method of connecting MACs will collect multiple MAC/node. A future version of xCAT will address this limitation.

**Exception:** IBM BladeCenter mpcli2 and bcmm getmacs methods can collect both MAC addresses.

**Note:** For IBM BladeCenter please use bcmm method in *nodehm.tab*.

MAC addresses may be collected without a terminal server.

Configure *cisco3500.tab* with an example of the following:

```
node01 Ethernet01,1
node02 Ethernet01,2
node03 Ethernet01,3
node04 Ethernet01,4
```

Make *nodehm.tab* have entries like:

nodexx mp,mp,mp,mp,conserver,mp,mp,rcons,cisco3500,bcm5700,vnc

Make sure the switch has a hostname and DNS resolves.

Verify that the nodes plugged into the switch ports match those in *cisco3500.tab*.

Example: node1 port1 node2 port2

Make sure you can ping the switch, telnet to it and login. Make sure the password you set on the switch is the same in *passwd.tab*. Put the nodes in stage2. Power them on and *getmacs* as usual. The *getmacs* command issues the show mac-address-table on the switch and grabs the MACs from it.

For other switches, *switch.tab*, *getmacs.switch.snmp*, and *getmacs.switch* are required. Place *getmacs.switch.snmp* and *getmacs.switch* into the *opt/xcat/lib* directory and make sure they are executable by using *ls* –*l* to verify.

Place *switch.tab* into the *opt/xcat/etc* directory:

For example SMC alters the *switch.tab* as follows: (see examples in *switch.tab* for SMC and other switches. This will be the future way of setting up switches.)

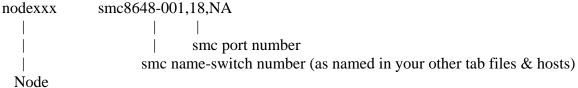

Edit the *nodehm.tab*.

Here is an example of one that is set up for using RCONS as a method for *getmacs* (not necessarily the way yours will look but just an example of how the *nodehm.tab* file may appear):

node1 mp,mp,mp,mp,conserver,mp,mp,rcons,pxe,eepro100,vnc,Y,NA,NA,def

Here is an example of using new *getmacs*:

Edit the appropriate entry to point to the switch scripts (this will be what tells *getmacs* to use *getmacs.switch* script).

node1 mp,mp,mp,mp,conserver,mp,mp,switch,pxe,eepro100,vnc,Y,NA,NA,def

Build /etc/dhcpd.conf with MAC entries:

makedhcp –allmac

For all IBM xSeries nodes with IBM management processors and the IBM eServer 325 and 326, excluding IBM BladeCenter, read "managementprocessor-HOWTO" found in /opt/xcat/doc for more information. For IBM BladeCenter, use mpname noderange.

nodeset noderange stage3

Reboot each node manually after all MACs collected and DHCP server restarted.

Read the "<u>managementprocessor-HOWTO</u>" and "<u>IBM BladeCenter-NOTES</u>" for information on testing and troubleshooting all nodes management processors if applicable.

Test systems management:

rpower noderange stat

rbeacon noderange on

**Note:** Not all servers have a blinking light.

Copy the Red Hat Install CD(s) by inserting the CDs and then run *copycds* and follow the prompts.

**Example:** copycds < namecd1>.iso, < namecd2>.iso, < namecd3>.iso

#### **Notes:**

- 1. When the CDs are entered and a prompt for "auto run" appears, select **No**.
- 2. You may also use *copycds* to copy the contents of one or more *.iso* files.

Copy the "post" files for Red Hat.

Copy install files from the xCAT distribution to the post directory that is used during unattended installs:

```
>cp/opt/xcat/samples/etc/post*/opt/xcat/etc
>cp/opt/xcat/install/rhas4/x86_64/base/compute.tmpl ...
```

Enter the following commands to enable remote logging:

```
> cp /opt/xcat/samples/syslog.conf/etc
> touch /var/log/pipemessages
> service syslog restart
```

## Setup snmptrapd

snmptrapd received messages from the SPN.

```
> chkconfig snmptrapd on
> service snmptrapd start
```

The following command creates a SSH keypair for root with an empty passphrase which sets up root's SSH configuration, copying *keypair* and *config* to */install/post/.ssh* so that all installed nodes will have the same root *keypair/config*. This allows you to install and log into nodes.

>gensshkeys root

Setup NFS and NFS Exports by making /etc/exports look similar to the following:

```
/install node*(ro,sync,no_root_squash)
/tftpboot node*(ro,sync,no_root_squash)
/usr/local node*(rosync,no_root_squash)
/opt/xcat node*(ro,sync,no_root_squash)
/home node*(rw,sync,no_root_squash)
```

Turn on NFS by using the following commands:

```
> chkconfig nfs on

> service nfs start

> exportfs -ar # (to source)

> exportfs # (to verify)

>echo "/install *(ro,async,no_root_squash)" >>/etc/exports

> service nfs restart
```

### **Notes:**

1. If you do not have a Myrinet read the "myrinet-how to" document in /opt/xcat/doc. For more detailed information, read the "nodeinstall-HOWTO" and "systemimager-HOWTO" for details on node install and diskless installs.

**2.** If installing a node from disk, use *rinstall* or *winstall*. Only install 32 nodes at a time or use staging. For more information, read the "man" pages on *rinstall* and *winstall*.

# 14. Installing compute nodes

This section covers the installation of the compute nodes.

Modify the "kickstart" template file if needed and verify the correct version of RedHat is listed.

>cd /opt/xcat/install/rhws4/<architecture>/base/

>cp/opt/xcat/install/rhws4/<architecture>/base/compute.tmpl..

The following command makes the nodes PXE boot the RedHat "kickstart" image by altering the files in /tftpboot/pxelinux.cfg/.

> nodeset compute install

Prepare to Monitor the Installation Progress

> wcons -t 8 compute

**Note:** A subset like rack01 may be substituted.

> tail -f/var/log/messages

**Note:** Be aware of any warning messages that may appear.

Reboot the Compute Nodes.

>rpower compute boot

When installing with *wcons*, you should see something like the following:

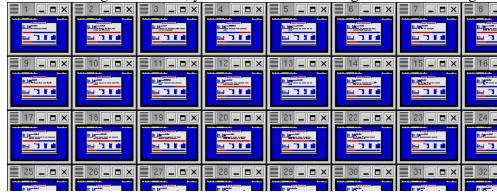

Close up:

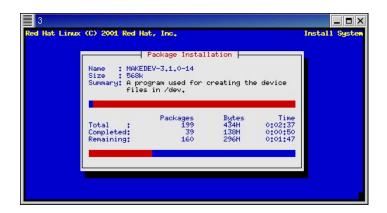

**Note:** To install without terminal servers, Serial Over LAN must be configured.

# 15. Serial Over LAN (SOL) setup

Download and install "SMbridge RPM" from <a href="http://www.ibm.com/support/docview.wss?uid=psg1MIGR-57729">http://www.ibm.com/support/docview.wss?uid=psg1MIGR-57729</a>.

This RPM needs to be installed on a management node (or the "crash cart" that has xCAT on it) since it is client software for the BMCs.

## For IBM xSeries 336, 346, and eServer 326

Flash the Management Processor (BMC) to the latest version.

Flash BIOS to the latest version.

Remove the power cord for 10 seconds.

Restore the power cord.

Reboot and press **F1** to enter the BIOS configuration.

Configure the BIOS settings for optimum performance and then edit the Devices and I/O Ports as shown below:

Devices and I/O Ports

Serial port A: Port 3F8, IRQ 4

Serial port B: **Disabled** 

Remote Console **Redirection** 

Remote Console Active: Enabled
 Remote Console COM Port: COM 1
 Remote Console Baud Rate: 19200

To use Remote Console Text Emulation: VT100/VT220 Configure the text emulation settings as listed below:

Remote Console Keyboard Emulation: VT100/VT220

Remote Console After Boot: **Enabled**Remote Console Flow Control: **Hardware** 

Configure the "Startup" settings as listed below:

From the main menu, select **Startup Sequence** and configure the settings as follows:

First Startup Device: **CD ROM** 

Second Startup Device: Diskette Drive 0

Third Startup Device: **Network** Forth Startup Device: **Hard Disk** 

Wale On LAN: **Disabled** 

Planer Ethernet PXE/DHCP: Planer Ethernet 1

Boot Fail Count: **Disabled** 

Go to Advanced Setup then CPU Options and configure the settings as follows:

**Hyper-Threading Technology: Disabled** 

## For IBM xSeries 326

Configure the optimum BIOS settings for the IBM xSeries 326 and include the following settings.

From the main menu, select **Console Redirection** and configure the settings as follows:

Console Redirection: COM A

Baud rate: 19.2 K FIFO Level: 14

Console Type: vt100
Flow Control: CTS/RTS
Console Connection: Direct
Continue CR After Post: On

From the main menu, select **BMC** and configure the settings as follows:

IPMI Spec Version: 1.5

BMC Firmware Version: 1.11

Com port on BMC: CLI

Change Com port Setting: **No**Clean System Eventlog: **Disabled**System Firmware Progress: **Enable**BIOS Post Watchdog: **Enable** 

## Additional settings for xSeries 336, 346, and eServer 326

From the main menu, select **Advanced Setup** then **Baseboard Management Controller** (**BMC**) **Settings** and configure the settings as follows:

System BMC Serial Port Sharing: **Enabled** BMC Serial Port Access Mode: **Dedicated** 

Save the settings.

**Note:** If switching to SOL, you must remove the power cord for 5 sec.

#### **Tabs**

### conserver.cf

Conserver.cf will have to be altered to point to the SOL script for the specific node.

## **Example:**

```
node001:/sol.eServer 326 node001::&:
node002:/sol.xSeries 336 node002::&:
node003:/sol.xSeries 346 node003::&:
ipmi.tab
```

There are a few different ways of approaching this

node123 bmc123,"",""

node123 bmc123,

node123 bmc123,USERID,PASSW0RD

Note: There is a zero in "PASSWORD".

If you use quotations (") then you will have to enter "" for the userid and password when you start your *wcons* session.

If you leave the field blank then the userid and password should default to the definitions in the *passwd.tab* file.

We have also used the third example and placed the default userid and password (*USERID*,*PASSW0RD*). Whatever you put in there will over ride the defaults and that is what you will have to enter on your wcons window for the node you intend to view.

### nodehm.tab

Set up the *nodehm.tab* file to point to the *ipmi* tool (uses BMC).

## **Example:**

node001

ipmi,ipmi,ipmi,ipmi,ipmi,conserver,NA,ipmi,switch,pxe,bcm5700,vnc,Y,ipmi,NA,19200

**Note:** The *ipmi* parameter in several of the fields. In this example we have also setup the baud rate for 19200. It has to match what is set in the **BIOS Setup** under **Remote** Console settings.

### site.tab

RHEL 3.0 and below may cause a problem when using wcons to view the node console. The problem is that the console title will not show the node name and therefore confusion as to which node you are viewing may occur. To correct this you must turn off *bufferedcons* in the *site.tab* file, then the node name will display correctly in the title bar.

## **Example:**

Bufferedcons no

#### WCONS

When you run wcons < nodename > , the screen will display:

| connected |
|-----------|
|           |

password:

login:

Entry for login and password has to be the same as what is configured in the *ipmi.tab* file.

# **Example:**

*login*: "" and *password*: "" is used as the user ID and password in the previous example of the *ipmi.tab*.

Note: You must have "smbridge RPM" installed.

Verify that the compute nodes installed correctly

>pping all

Update the SSH global known hosts file

> makesshgkh compute

# 16. Clean up

This section covers the final installation steps and test information..

Copy the xCAT initialization files. This will enable some services to start at boot time and change the behavior of some existing services.

```
> cd/opt/xcat/rc.d
```

> cp atftpd portmap snmptrapd syslog /etc/rc.d/init.d/

There are other initialization files in /opt/xcat/rc.d that may also be used, depending on the installation.

Move unneeded .tab files from /opt/xcat/etc/ to a temporary directory.

Test the cluster. Read the man pages for *rvitals*, *rinv*, and *rpower* and then try some of these commands on the cluster.

```
>psh compute date | sort
```

The output here will be a good way to see if SSH/gkh is setup correctly on all of the compute nodes, which is a requirement for most cluster tasks. If a node does not appear here correctly, you must go back and troubleshoot the individual node. Make certain the install process completed correctly by using *makesshgkh* and then test again with *psh*. The *psh* test should pass before continuing.

Additional test commands:

> rvitals compute ambtemp >mpncheck compute >pping all >rbeacon ccompute on

# 17. Contributing to xCAT

Join the "xCAT-dev" mailing list and post your suggestions, bug-fixes and code by visiting http://xcat.org/mailman/listinfo/xcat-user.

### 18. Credits

This document was most recently modified: 03/01/2006
Original author Matt Bohnsack

Send additions and corrections to the editor jmweb@us.ibm.com, so this document can continue to be improved.

Thanks go out to the following people, who helped this document become what it is today:

Egan Ford for writing xCAT, Jarrod B Johnson, Mike Galicki, Andrew Wray, Chris DeYoung, Mark Atkinson, Greg Kettmann, Jay Urbanski, The people from POSDATA, Kevin Rudd, Tom Alandt, and Tonko L De Rooy for there continuing support and dedication to the development of xCAT,

# 19. Supporting documentation

Additional documentation may be located in /opt/xcat/doc.

License

xCAT Support

xCAT Redbooks

xCAT Man Pages

OSS Licenses (Incomplete, WIP)

**HOWTOs:** 

xCAT Mini HOWTO (1.2.0) (Start Here)

xCAT HOWTO (1.1.0) (Reference Only)

Hardware HOWTOs:

Blade Center NOTES (1.1.7.2 and 1.2.0)

Management Processor HOWTO (1.2.0)

Stage1 HOWTO (1.2.0)

Switch/Terminal Server HOWTOs:

Cisco 2950 HOWTO (1.2.0)

Force 10 HOWTO (1.2.0)

Myrinet-HOWTO (1.2.0)

Terminal Server HOWTO (1.2.0)

Management Node HOWTOs:

SUSE Linux Management Node HOWTO (1.2.0)

Node Install HOWTOs:

Node Installation HOWTO (1.2.0)

Imaging HOWTO (1.2.0)

SystemImager HOWTO (1.2.0)

Remote Flash HOWTO (1.2.0)

Windows HOWTO (1.1.0)

Diskless HOWTO (1.2.0)

Warewulf HOWTO (1.2.0)

Software HOWTOs:

HPC Benchmark HOWTO (1.2.0)

GPFS HOWTO (1.1.0)

For more information, visit <a href="http://www.xcat.org">http://www.xcat.org</a>.